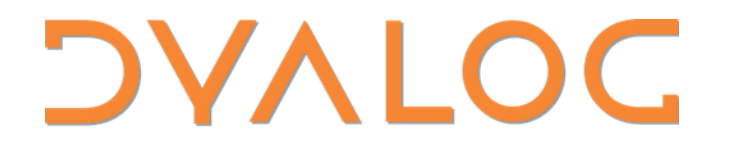

Olhão 2022

#### Futures and Isolates (TP2)

*Morten Kromberg*

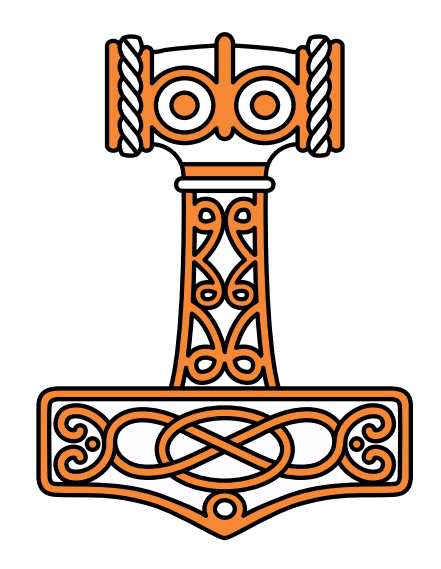

## Goals

- Give an overview of Futures and Isolates
- Discuss the implementation and configuration options
- Demonstrate how to troubleshoot and debug applications which use isolates
- Discuss how to determine whether a given application is likely to speed up…
- If we have time, experiment with parallelising own code (did anyone bring something to test)?

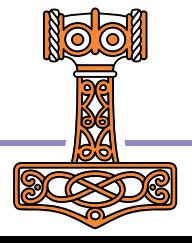

# NB: Mostly Repeat of Dyalog'14

- Nothing fundamental has changed
- There is no fundamental change in functionality
	- Significant usability enhancements and better utilities
- It now works quite reliably in all supported versions of APL
	- This was not the case in 2014

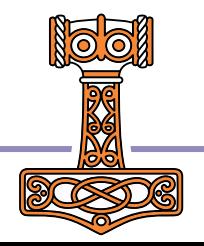

## The Plan

Six sessions of 10-minute intro + 20 minutes experimentation 13:30-14:30

- **Introduction: What are futures and isolates?**
- Errors, Tracking progress, Interrupts
- 14:45-15:45
- **Conduct** Operator models
- Configuration Options

#### 16:00-17:00

- **•** Debugging & Troubleshooting
- **Performance when and how to use isolates in practice**

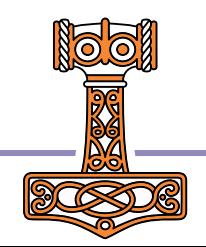

## **Materials**

Materials used can be found in

<https://github.com/dyalog-training/2022-TP2>

- Unzip the latest release, or
- Copy the folder 2022-TP2 from the USB drive
- Also open a tab on <https://docs.dyalog.com/latest/Parallel%20Language%20Features.pdf>

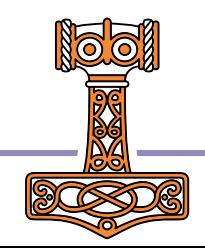

 $\Box$  $\mathsf{X}$ 

#### **N** Link **N** APL **N** Flying & Sailing **N** Car **N** Dyalog **N** Cloud **N** SBO **N** Travel **N** Linux **N** Sport **N** Productivity **N** Git **N** Covid **N** Ferie 2022

- UNIX-Specific Documentation
- macOS-Specific Documentation
- Tools Documentation
- Cheat Sheets
- Release Notes
- Online Help
- Miscellaneous
- Previous Versions

For each document, a summary provides a brief description and a statement of the level of understanding expected from the reader. You can toggle the display of each individual summary, or for all documents at once:

Display all summaries

Hide all summaries

NOTE: In all Dvalog documentation, the values of 010 and 0ML are 1.

#### **Core Documentation**

These documents describe the details of the language and program construction; they are not specific to an operating system.

- Dyalog APL Language Reference Guide (summary)
- Dyalog Programming Reference Guide (summary)
- NET Core Interface Guide (summary) NOTE: Dyalog Unicode edition only
	- Comparison of .NET Core/Framework Interfaces
- Compiler User Guide (summary)

Parallel Language Features (summary)

Shared Code Files User Guide (summary) NOTE: Dyalog Unicode edition only

#### Microsoft Windows Specific Documentation

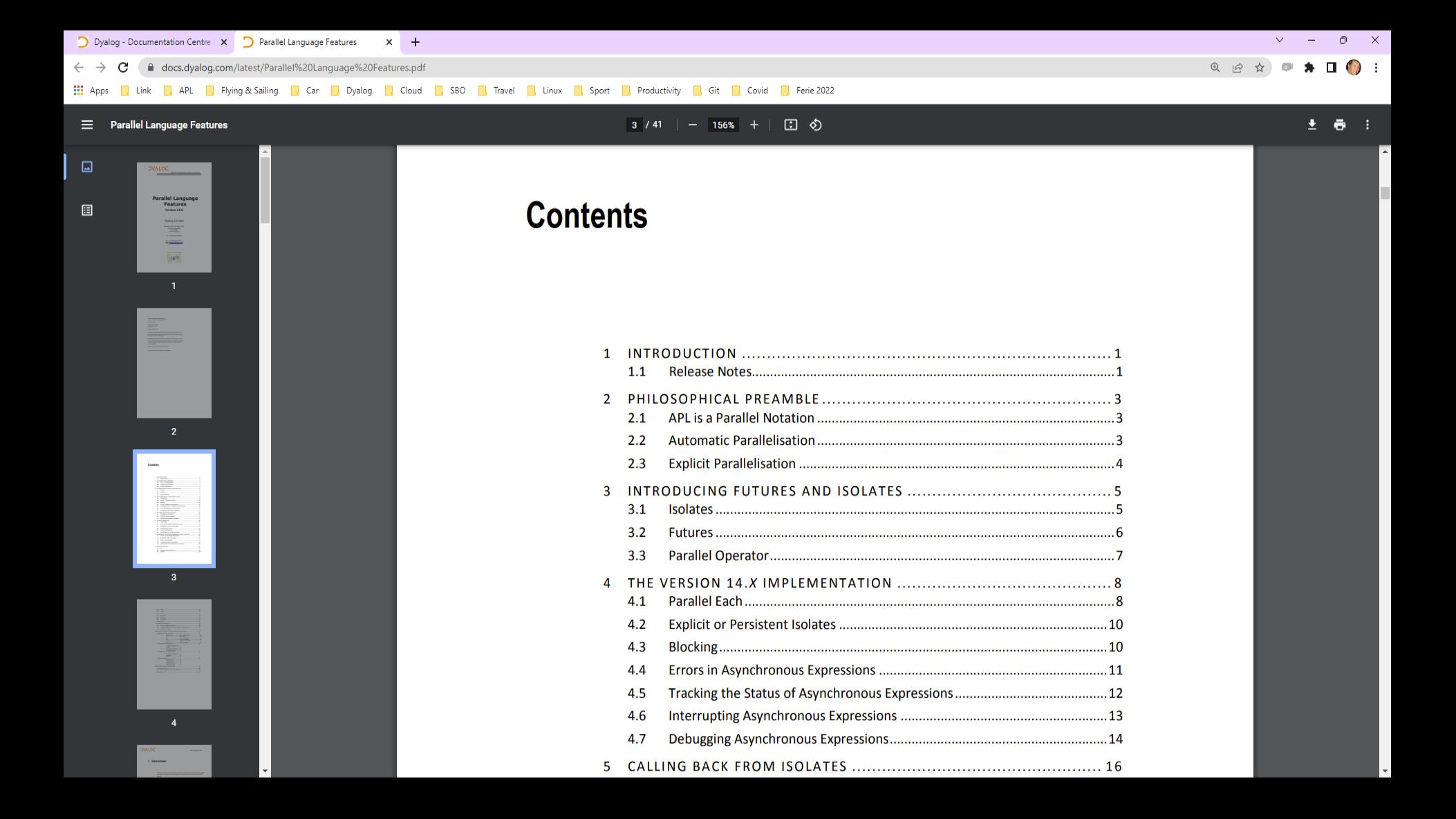

- Goal: Allow the APL user to explicitly express parallelism in a natural way
- In the interpreter, futures and isolates enable coarse-grained *task* parallelism
	- Tasks with a duration of at least 100ms
- In a compiler, futures can be used to express fine-grained *data* parallelism

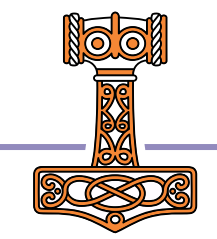

### Isolates

- An *Isolate* tastes, smells, looks like a Dyalog namespace, except that...
- Expressions executed *in the isolate* run in a separate process from the main interpreter thread ("in parallel")

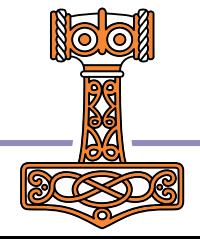

#### **Isolates in Action**

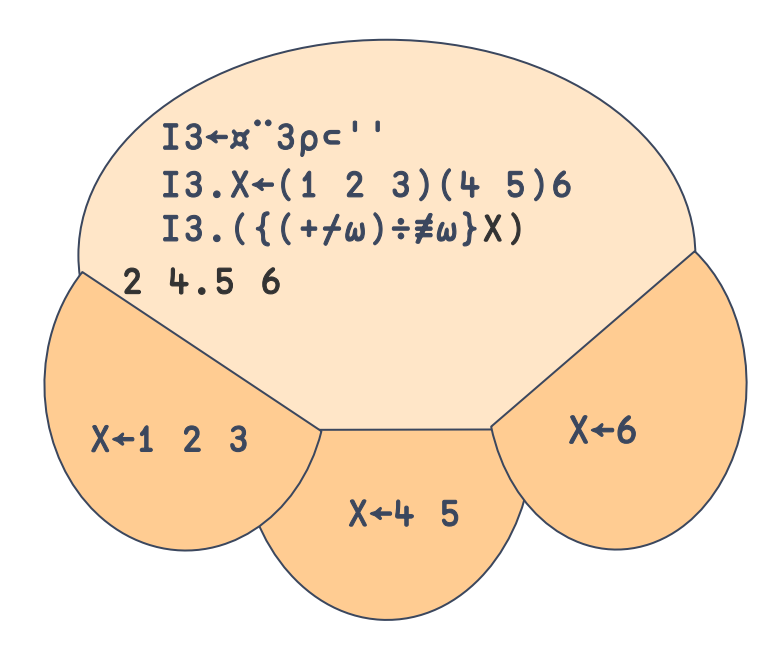

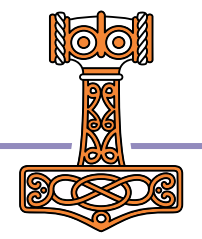

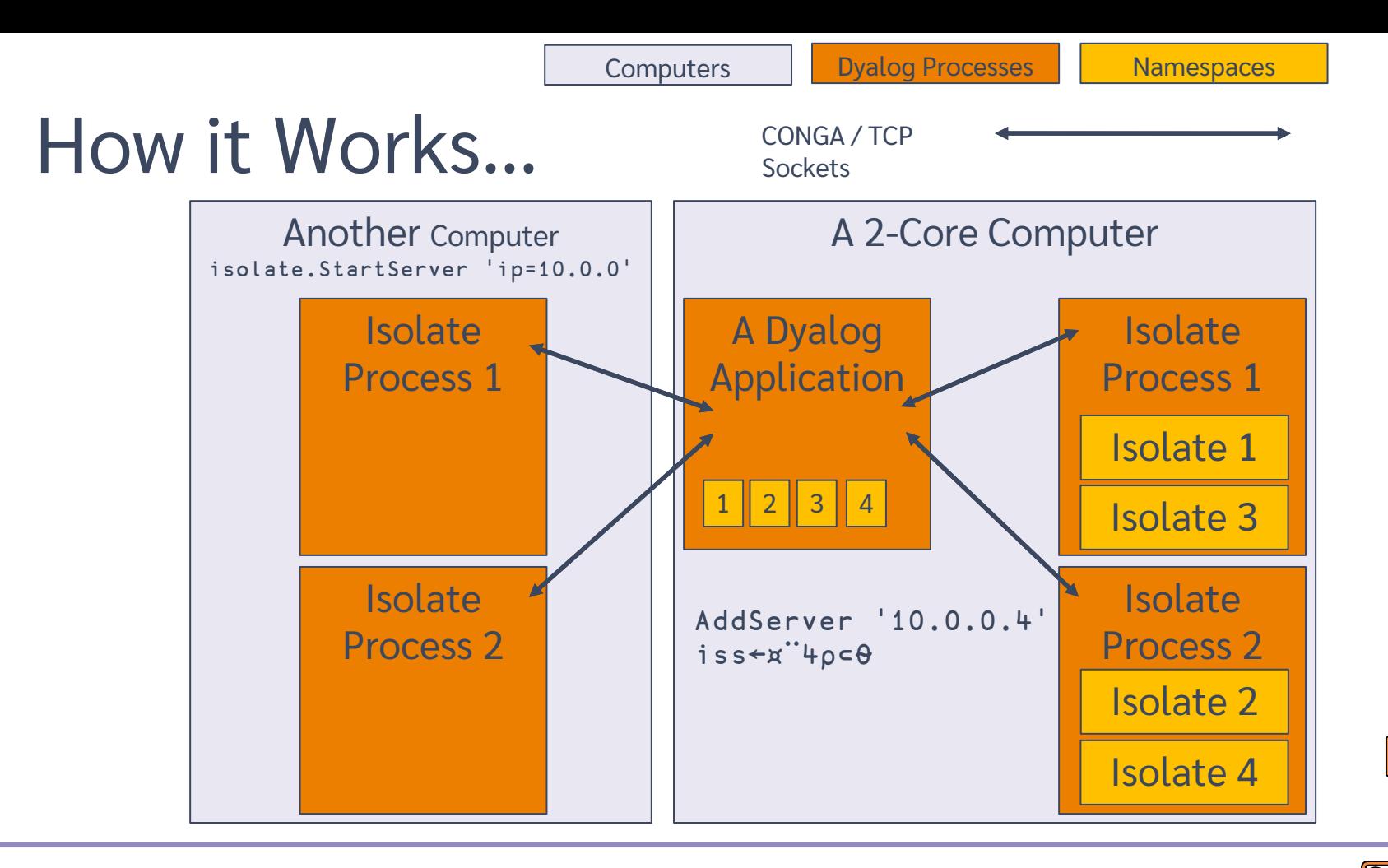

### Futures

- The result of an expression executed in an Isolate is a *Future*
- Futures can be passed as arguments to functions without blocking
- Structural functions can work on arrays containing futures without blocking
- Primitives which need to reference the *value* will block

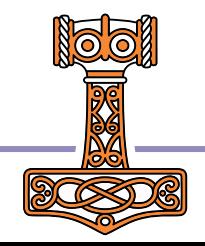

## The Parallel Operator ∥

```
sums←{+/⍳⍵}∥¨⍳100 ⍝ returns 100 futures - IMMEDIATELY
   ≢sums ⍝ structural functions do not "realize" futures
100
   ≢partitions←(100⍴25↑1)⊂sums ⍝ Partitioned Enclose
4
   ≢¨partitions ⍝ 4 groups, each containing 25 futures
25 25 25 25
   +/ +/∥"partitions A 4 sums computed in parallel
171700
```
(We used 1+4+100 parallel threads to compute the end result)

Monadic operator *parallel* (∥) derives a function which:

- ❖ creates an empty isolate
- ❖ executes the operand inside the isolate
- ❖ returns a future (and discards the isolate)

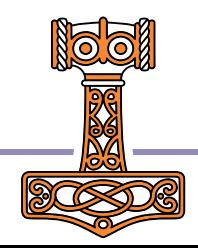

## *Deterministic* Parallelism

Inserting or removing Parallel operators does not change the meaning of the code. Thus, parallelism does not interfere with the notation.

```
sums←{+/ιω}∥∵ι100
     partitions←(100⍴25↑1)⊂sums
partitions←(100⍴25↑1)⊂sums+/+/ ¨partitions
+/+/∥¨partitions
171700
```
(as long as your functions have no side effects)

(… and there are no errors)

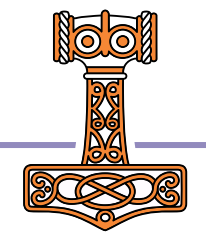

## Session 1 Summary

- Isolates can be created using isolate.New … or ø for (really) short.
- The right argument can be
	- A vector of vectors of names to be copied
	- A namespace reference to be cloned
	- A simple vector containing a workspace name to ⎕CY
- An isolate looks, tastes, feels and smells a lot like a namespace

ø will one day become primitive ¤

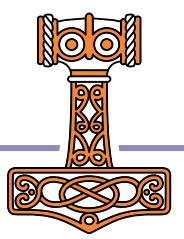

### Some Restrictions

- An expression executed in an isolate MUST return a result
	- The result may not be a Function or a Class.
	- If you pass namespace *refs* (either way), the spaces will be *copied*. Actual *refs* between processes are not possible.
	- Shy results are emboldened by being futures.

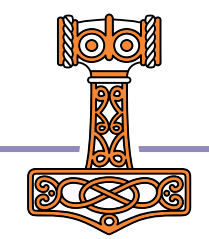

# Spelling

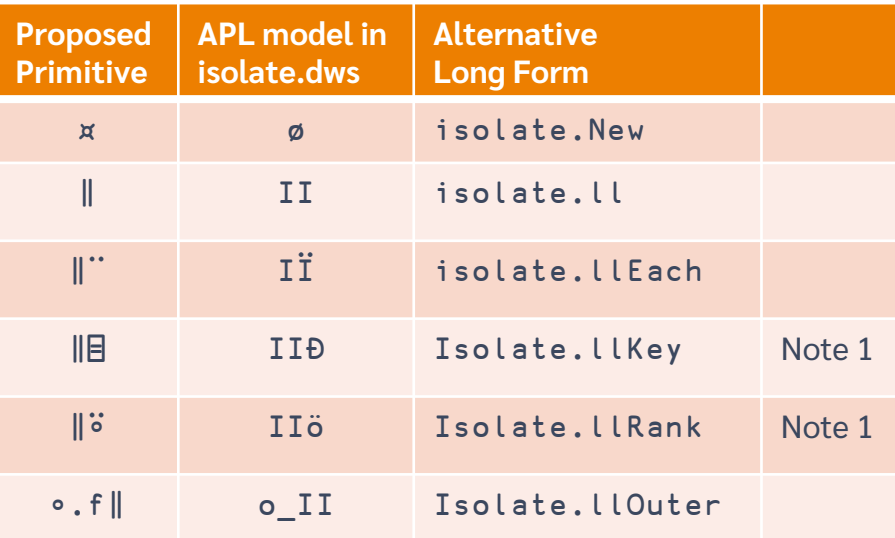

Note 1: the models of Key and Rank omit the implicit "mix", as this would force futures to be materialised

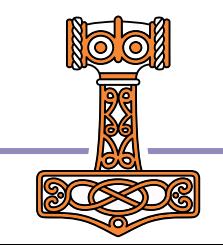

## Parallel or Async?

- You don't have to be doing lots of *identical* things in parallel
- You could be doing quite different things asynchronously

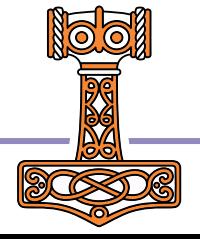

### Session 1 Exercises

- Verify that you can create an isolate using ø or isolate.New
- Create a vector of isolates, distribute data across the elements. Compute something in parallel.
- Practice initialising isolates from various sources:
	- **a** namespace
	- **a** a workspace (eg dfns.dws)
	- $\bullet$  a list of names

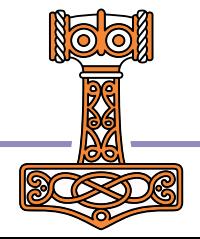

## Session 2 Summary (1/2)

- **The Result** of ANY expression executed in an isolate is a *future*
	- The interpreter will block on a future when it needs to know the value and it is not yet available
	- Structural functions can manipulate array of futures without blocking (no need to know values)
- **Errors** are signalled when an attempt is made to USE data, not when the error occurs
	- **If you don't look at the data, errors may go completely undetected**
- **Interrupting** returns control to the client, but does NOT stop the function call
	- A new call to an isolate which has not finished processing the previous request will be queued, even if you are not waiting for the result
	- **However: Calls to a different isolate hosted by the same process will run in a separate** thread
- **Isolate.State** can be used to check the state of all processes, how many isolates each is hosting, and how many of them are currently busy.

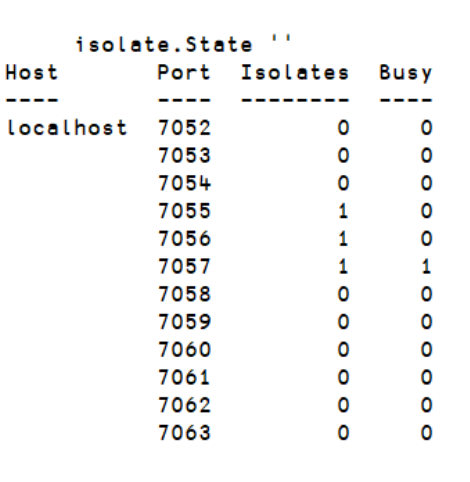

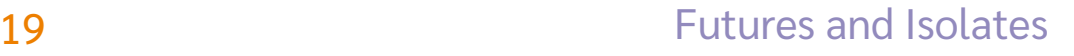

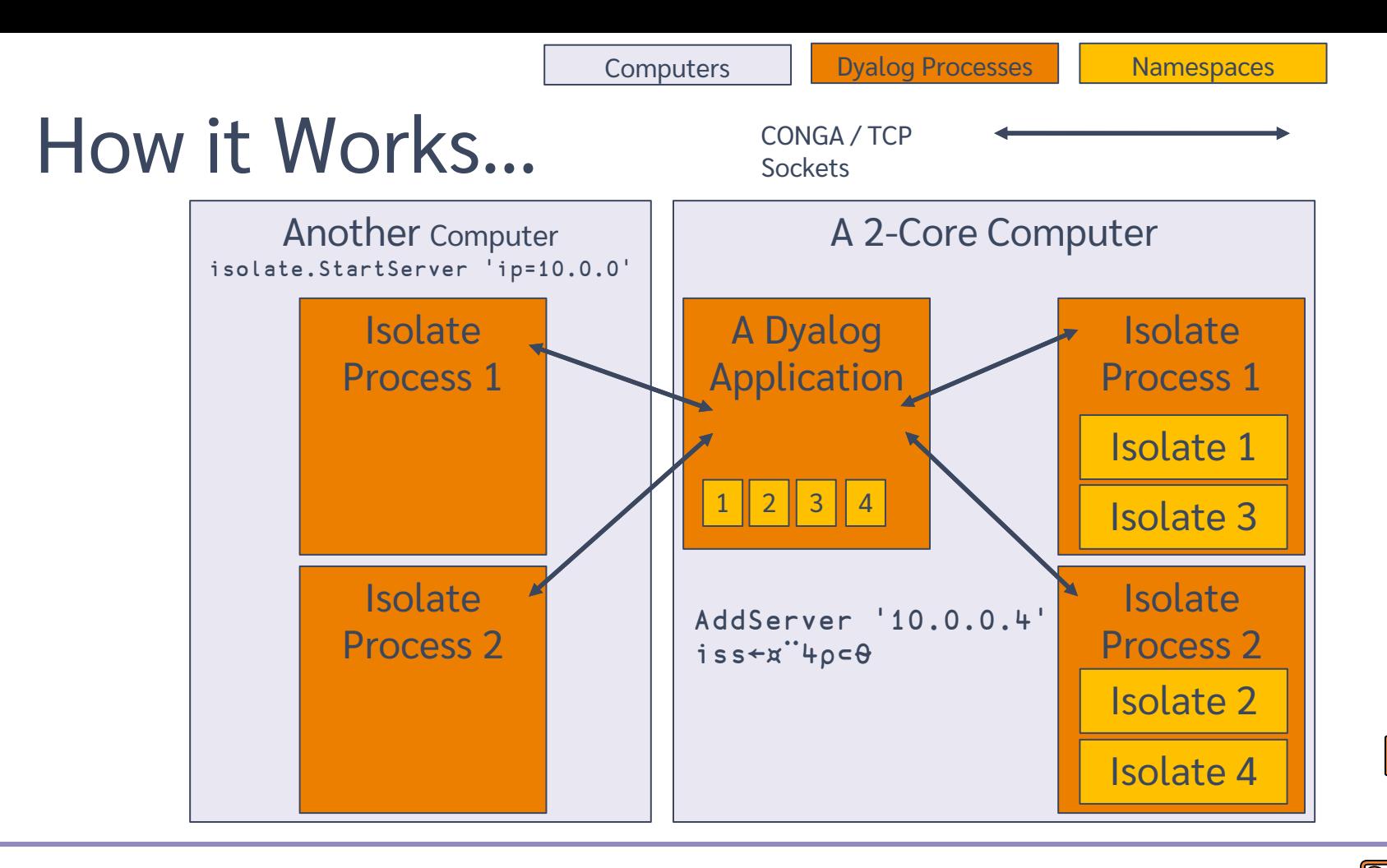

## Session 2 Summary (2/2)

 The state of an array containing futures can be inspected using functions in isolate namespace, each of which returns a result the same size as the named array:

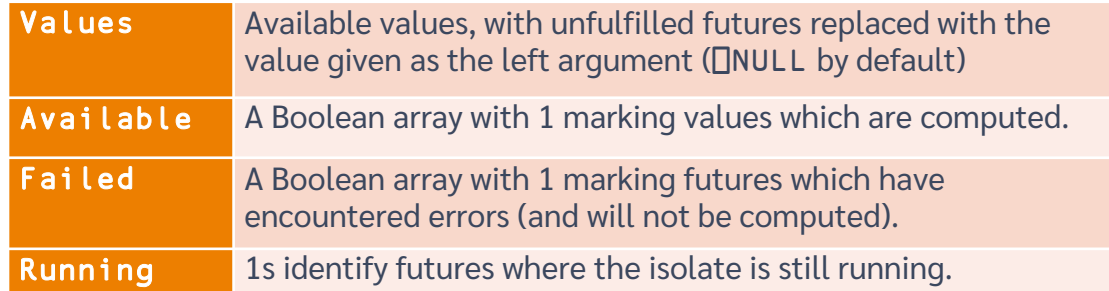

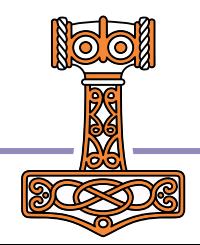

#### 21 **Participal Exception Contract Except** Futures and Isolates

## Session 2 Exercises

 Experiment until comfortable with the use of Values Running Failed Available to inspect the results of asynchronous calls. For example:

isos←isolate.New¨'' '' ''

delays←isos.⎕DL 5 10 15

isolate.Values 'delays'

5.093 [Null] [Null]

 Hint: see section 4.5 of the documentation: <https://docs.dyalog.com/latest/Parallel%20Language%20Features.pdf> *Tracking the Status of Asynchronous Expressions*

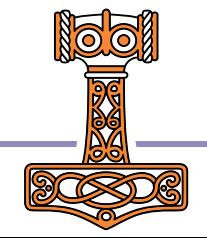

### First Coffee Break

Except coffee probably isn't available yet

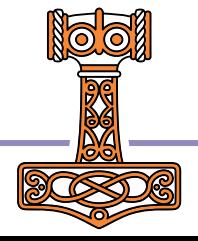

## Session 3 Summary

- isolate.ll (or II) is a model of the parallel operator ∥
- 

 $\bullet$  isolate.llEach (or III) is a model of what will be  $\mathbb{I}^{\cdot\cdot}$ 

- The parallel operator(s)
	- **Create one or more empty isolates**

(in the processes which have the smallest number of pre-existing isolates)

- **Inserts a copy of the operand function into each isolate**
- **Invokes the function in each isolate**
- **•** Discards the isolates
- "Classical" Dyalog threading can be used to launch a thread which will wait on an asynchronous computation while the main application thread continues

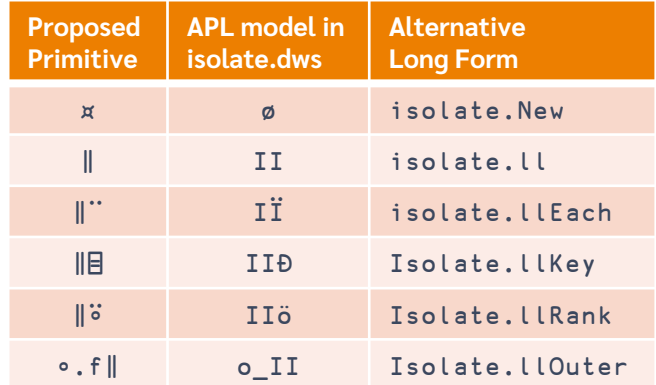

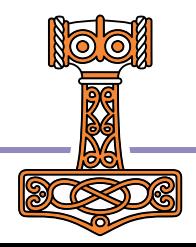

### Session 3 Exercises

 Experiment with functions derived from isolate.llEach or IÏ. For example:

fooAsynch←foo isolate.llEach

- **•** Unfortunately I have found that in recent versions of APL, isolate.ll and II block on monadic operands, due to a bug in ⊢ (it blocks on futures).
- Write a function which:
	- Starts an asynchronous calculation
	- Does something else
	- **Displays output in the session (or if you prefer, a GUI object),** when data becomes available.

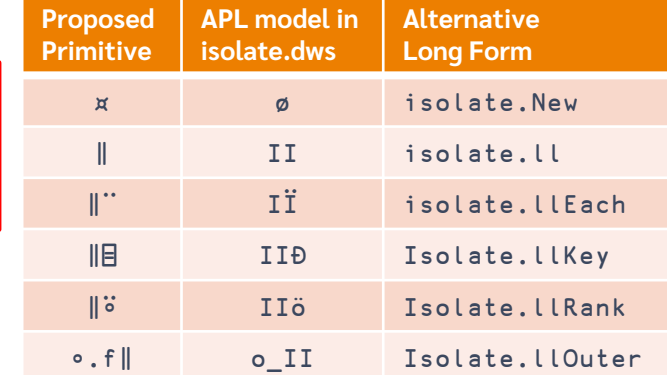

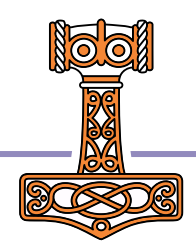

### **Callbacks to Main Workspace**

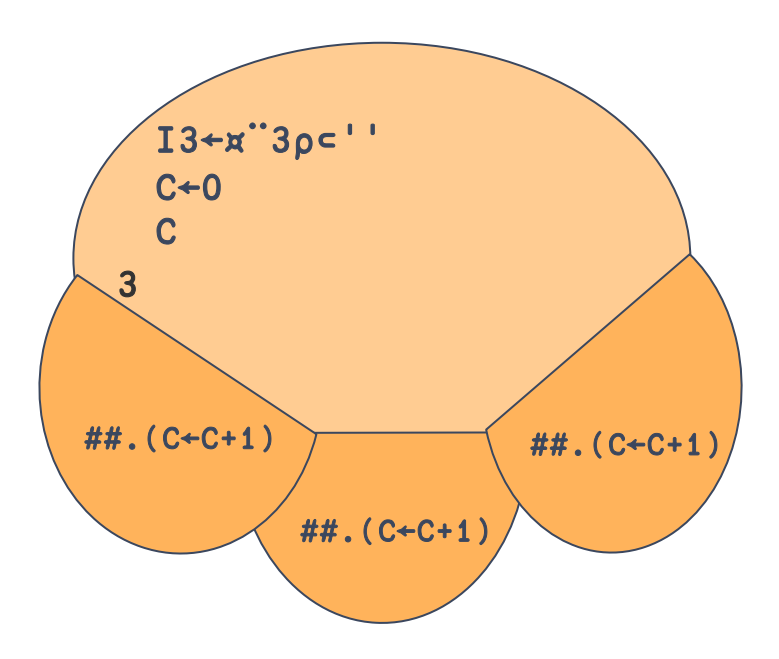

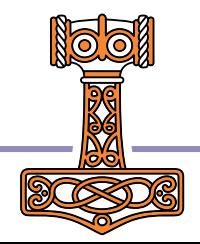

# Session 4 Summary (1/2)

- Configuration settings can be listed using isolate.Config
	- Don't enable it unless you need it, as it adds noticeable overhead to the isolate mechanism
- Callbacks from isolates to the main process are enabled using isolate.Config 'listen' 1
- Following a configuration change which affects how processes are started or connected, it is recommended to do a

```
isolate.Reset 0
```
• The right argument is currently ignored, but please use 0 (if you care about whether application keeps working in the future).

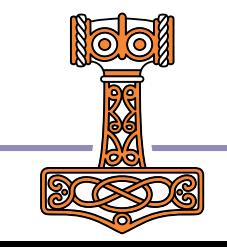

## Session 4 Summary (2/2)

- From an isolate, ## is a reference to the root of the main (client) process workspace.
- Thus, ##.XYZ corresponds to #.XYZ in the main workspace (shared by all isolates)
- Calls into any isolate, including calls to ##, are serialised: Only one call is executed at a time
	- This allows function calls to perform atomic updates without adding synchronisation mechanisms

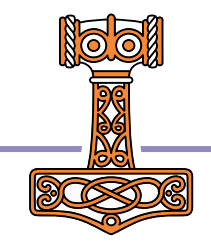

# Troubleshooting #1

#### Unable to create isolate processes

- **If not using the default isolate workspace location: Check the** setting of the "workspace" option: remember that runtime interpreters may have no WSPATH
- Switch to ('runtime' 0) and see whether you can spot any hints in the session output.
- Everything is hung…
	- **Try restarting all threads. It is recommended not to use "pause"** threads on error" when using isolates (should not be a problem in recent versions of Dyalog APL).
	- $\bullet$  If you have had an error or interrupt deep inside the isolate model, you may have a thread pool issue. Try (isolate.Reset 0).

The 2nd bullet point was important in 2014

Should hopefully not be relevant today

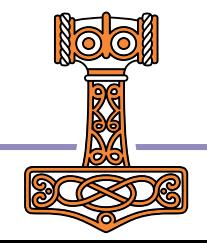

## Session 4 Exercises

 Call an expression in an isolate which makes a callback to the root, e.g. myIS.(##.foo)

(Hint: set 'listen' to 1)

 Repeat the call from more than one isolate in parallel isolates.(##.foo) Verify that the calls to foo are serialised.

C:\Program Files\Dyalog\Dyalog APL-64 18.2 Un...  $\times$  $\Box$ Edit View Window Session Log Action Options Tools Threads Help WS 2 日日 出 ~ i Object - 画 白 号 約 Session Language Bar - www.www.www.www.www.www.www.ww - +-x÷\*®Bo!? |[[it+i =≠≤<>≥≡≢ isolate.Config ''  $drc$ homeport 7051 homeportmax 7151 isolates 99 listen 20 maxws onerror signal outfile processes processors 12 protocol TPv4 rideinit runtime 1 workdir workspace isolate.dws  $\Box$   $\Box$ Debugger www.commonwealthouse.com/www.com/www.com/ Ins Readv...  $CurObj: 8:1$  $DDQ:0$ **OTRAP**  $\square$ SI:0  $\P$ IO:1  $\Box$ ML:

### 2nd Coffee Break

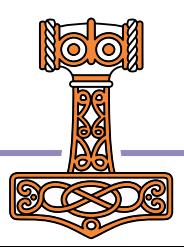

## Session 5 Summary

- Enable debugging with: isolate.Config 'onerror' 'debug'
- This will automatically select the development interpreter, rather than a runtime (regardless of the runtime configuration setting).
- Switch back with

isolate.Config 'onerror' 'signal'

 Under Windows, the window caption of a suspended isolate process is modified to help you find it

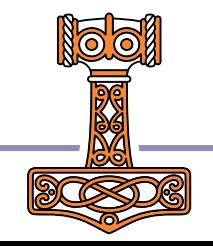

## Session 5 Summary

- To debug with RIDE, set: isolate.Config 'rideinit' 'POLL:address:port'
- A RIDE window will be opened for each isolate process, so you probably want to pretend you only have 2 processors isolate.Config 'processors' 2
- Set RIDE up to listen on the selected port
	- NB: Select "Respawn listener…"

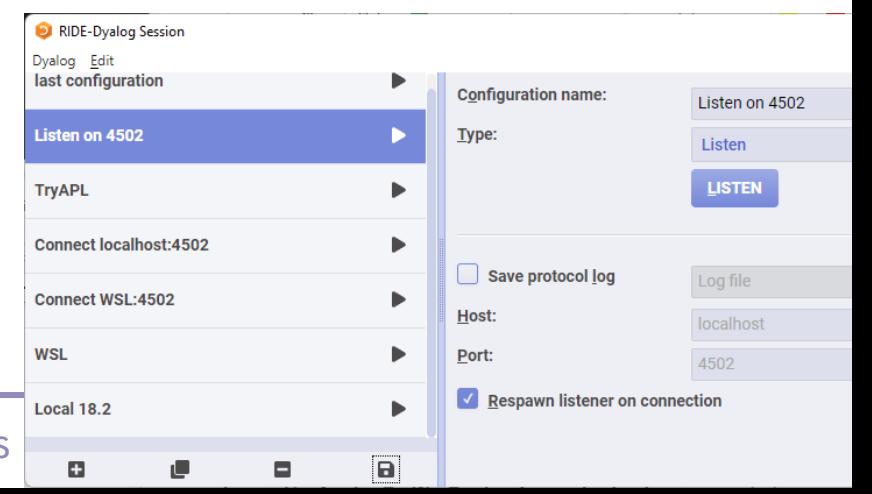

### Session 5 Exercises

- Put a bug in your code, and fix it inside an isolate
- If you have RIDE installed, see if you can get debugging working

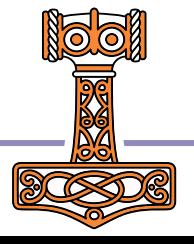

## Configuration Options

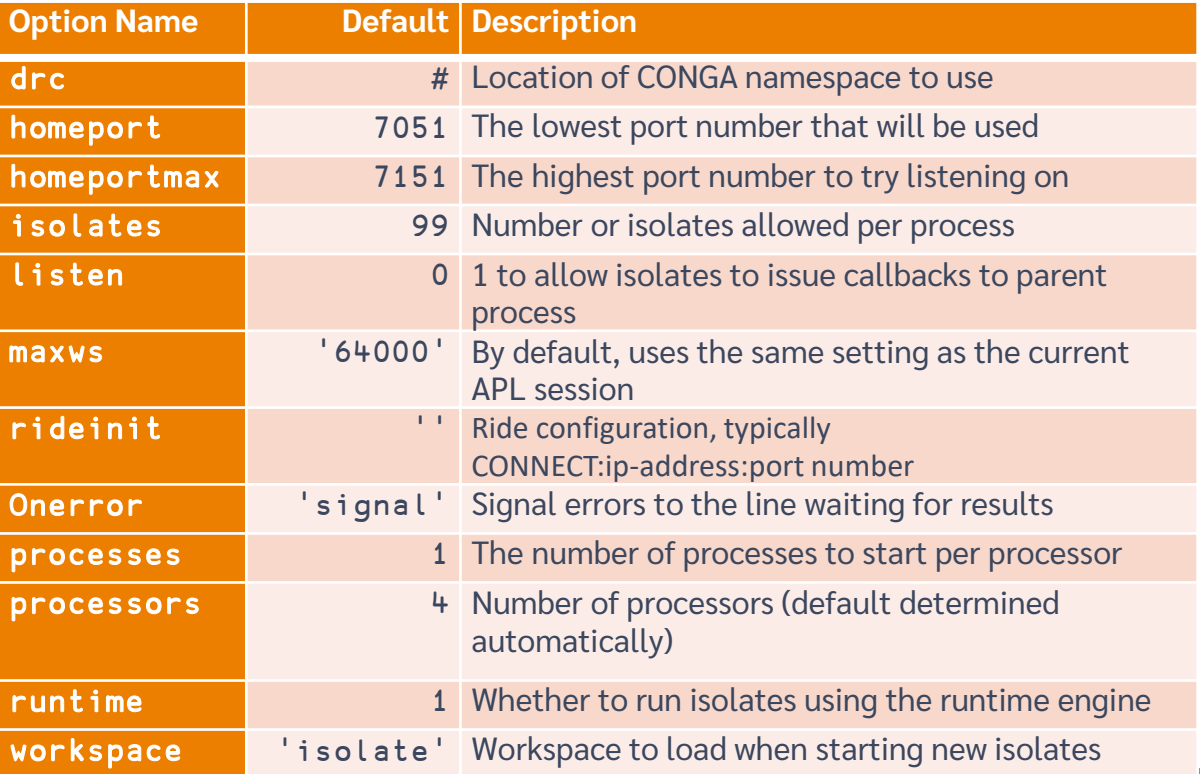

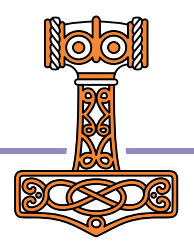

## More limitations / Gotchas

- Beware of isolates sharing a process
- Don't create excessive numbers of isolates:

```
ISOLATE ERROR: All processes are in use
       \{+/i\omega\}IÏ i500
      \lambda
```
- Remember refs cannot cross process borders
	- Namespaces will always be COPIED e.g.  $ref \leftrightarrow is1.$ ns

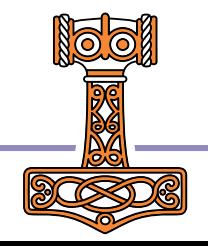

# Troubleshooting #2

- Warning: Ports in use…
	- **Either you have two APL sessions both using isolates**
	- Or you have "zombie" isolate processes, typically created if you exit from your APL process without running the destructors
	- **Currently, there is no way to kill them other than using TaskMgr**

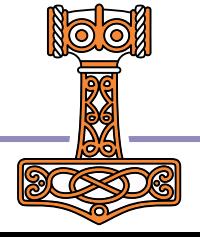

## Re-using Isolates

- If you have a large number of parallel calls to make, one isolate per call may not give the highest throughput
	- You may end up with "too much for your hardware"
	- **If the calls do not all take the same amount of time, some of the** isolates will be idle part of the time
- Instead, it may be better to create a "reasonable" number of isolates and reuse them
- The namespace LL in the distributed isolate workspace contains operators Each and EachX, which help with this

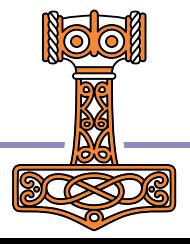

## Re-using isolates, continued…

**ILL.** Each is a monadic operator utility which creates one isolate for each processor, makes one function call to each isolate, and then re-uses them as they become available:

```
(⎕Dl ll.Each) 20⌽¯1,?40⍴10
```
**ILL. Each X** gives you more control: The right operand is an array of references to the isolates that you want to use, and the left argument allows you to specify a callback function to be invoked each time a result is returned, and some user-defined data.

```
iss←ø¨6⍴⊂'myws' ⍝ 6 isolates made from myws
('MyCalc' 'MyCallBackFN' 'Running MyCalc') ll.EachX iss) ⍳100
```
**If you do not provide a callback function, Each X will pop up a progress form... If the user closes this** form, the operation will be abandoned.

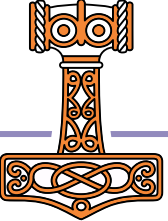

## **EachX Progress Form**

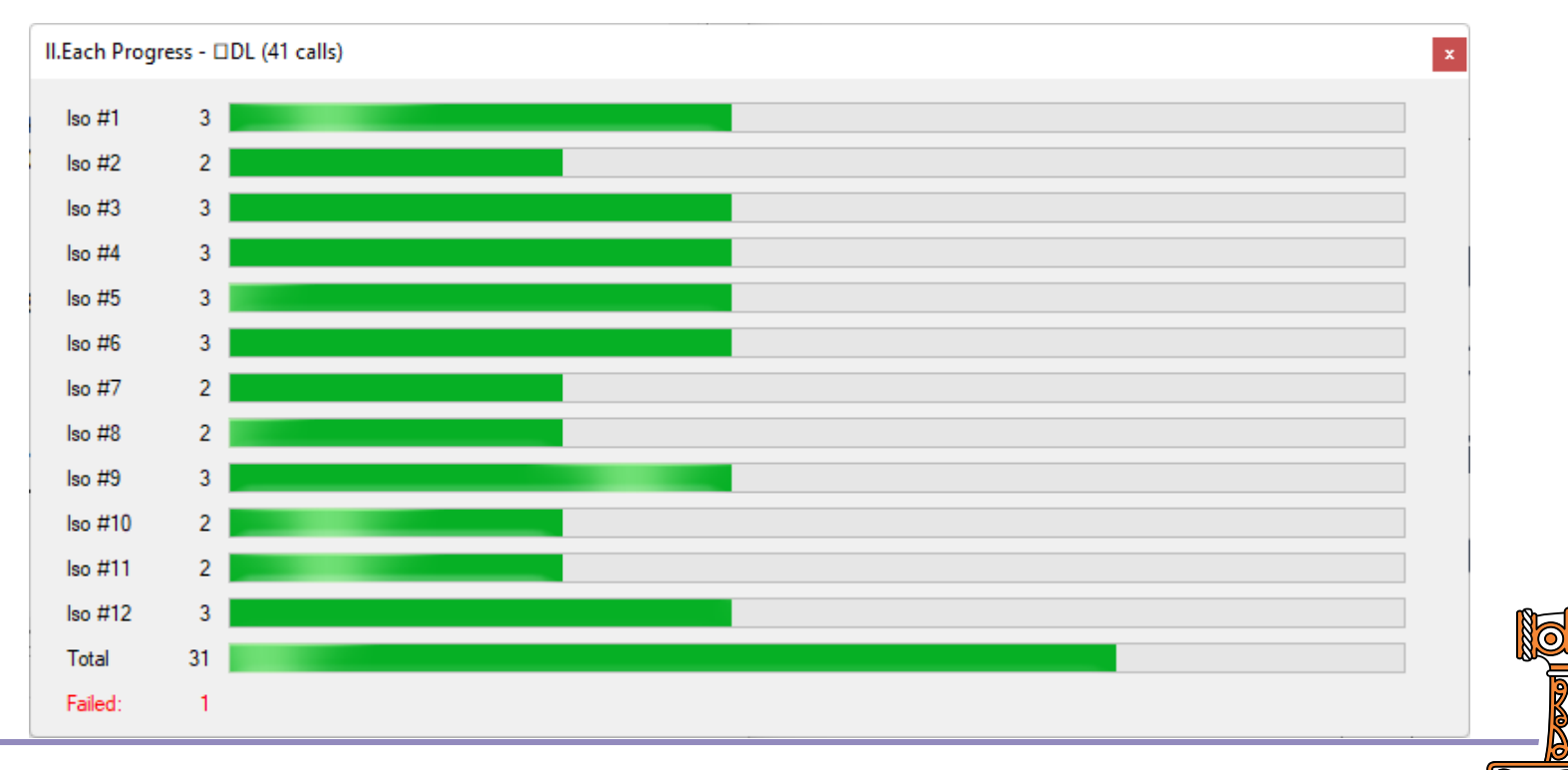

## Unfortunately…

- The distributed version of LL is a quick hack, which can be improved
- The folder Examples in the distributed materials contains a much improved version of LL
- $\bullet$  It will be in the v19.0 isolate workspace & documentation

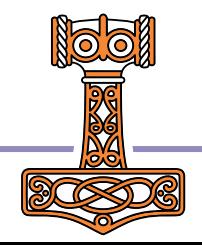

## [new] L L. EachX semi-globals

Documented semi-globals available to callback functions

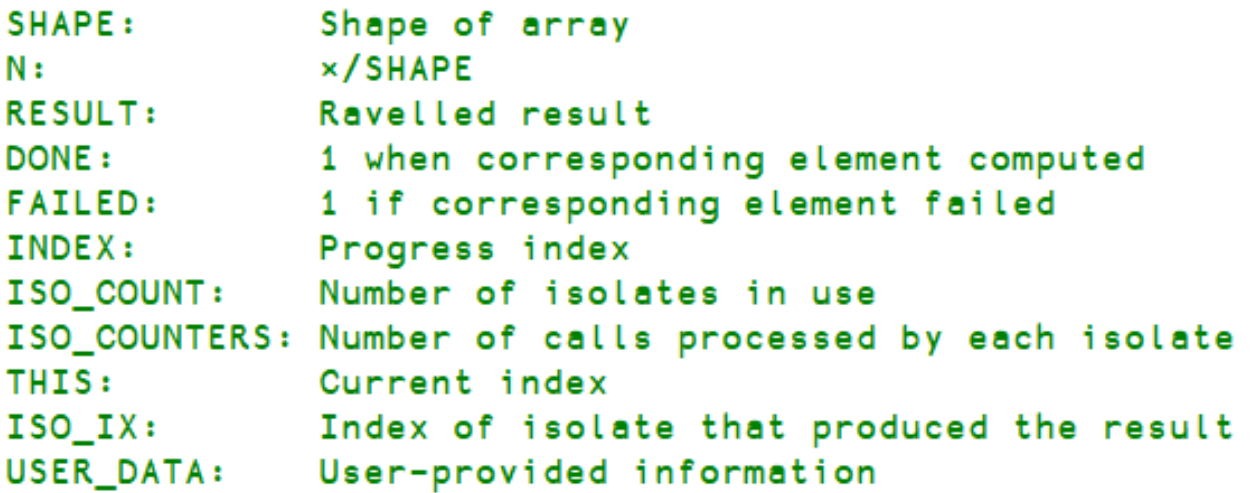

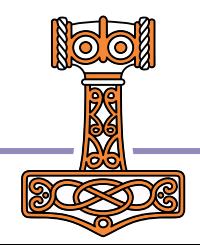

## Session 6 Summary (2/2)

- The left operand of Each X can be a two or three element vector: (fn callbackfn user\_data)
- **Callbackfn is called each time a function call is completed, with a** dummy right argument; it can inspect documented semi-globals and produce output
- The callback function must return 0 to continue or 1 to cancel the calculation
- $\bullet$  If you do not supply a callback fn, a form is displayed to track progress; closing this form aborts the operation
- Deciding how to parallelise your operations (if at all) is "complicated"

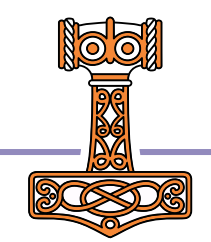

### Session 6 Exercises

 Test ll.Each and ll.EachX For example:

⎕DL ll.Each ?40⍴10

 Advanced: Write your own callback function. If you want to do this, first:

]link.import # [TP2]/Mandelbrot/ll.apln

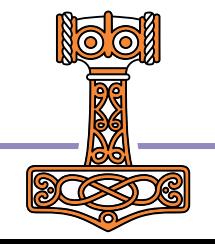

## Session 7 – Performance

 Let's take a closer look at what kinds of things we can actually speed up…

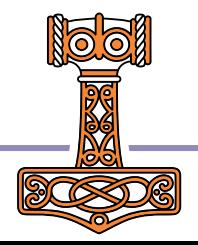

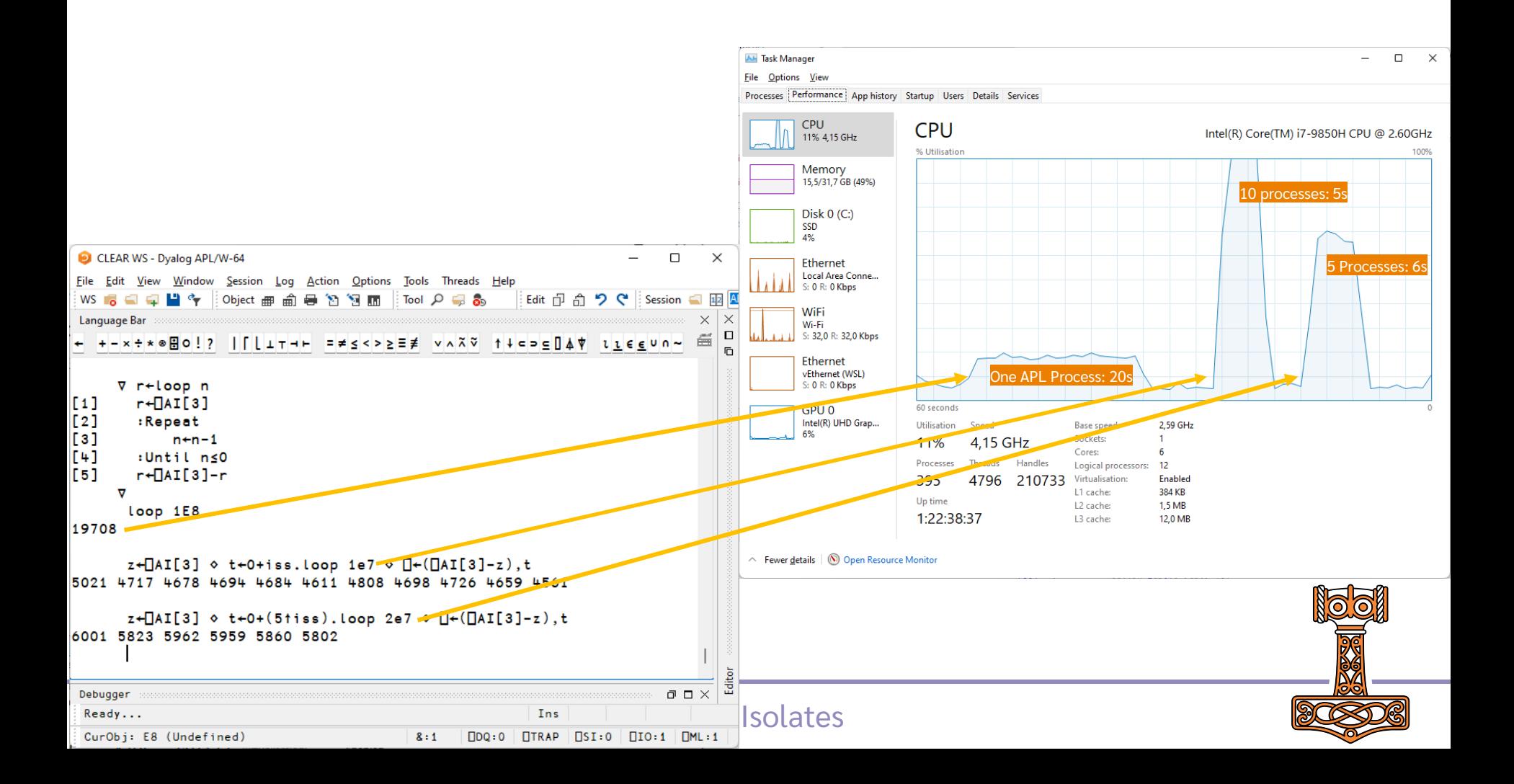

```
Called with iterations=1000 and (⍴set)=4 million
# or elements in cur, inx starts at 4 million and reduces as points escape
        ∇ count←iterations MandelbrotCalc set;inx;cur;i;esc
   [1] A Inner loop of Mandelbrot
   [2] ⍝ iterations => Max nummer of iterations 
   [3] A set => complex numbers to calculate iterations for.
   [4] cur←set
   [5] inx←⍳≢count←(≢set)⍴iterations ⍝ points that don't escape get maximum value
   [6] (cur inx)←(~IsMandelbrot set)∘/¨(cur inx) ⍝ trim points that are known not to escape
   [7] :For i :In literations
43% [8] esc←4<cur×+cur ⍝ these will never come back 
1% [9] count[esc/inx]←i ⍝ store iteration number at which they escaped
10% [10] (cur inx)←(~esc)∘/¨(cur inx) ⍝ stop computation for escaped points 
   [11] :If Oepinx ♦ :Leave ♦ :EndIf A all have escaped ♦ done
45% [12] cur←set[inx]+×⍨cur ⍝ Mandelbrot step : z←c+z*2 
   [13] :EndFor
   [14]
```
∇

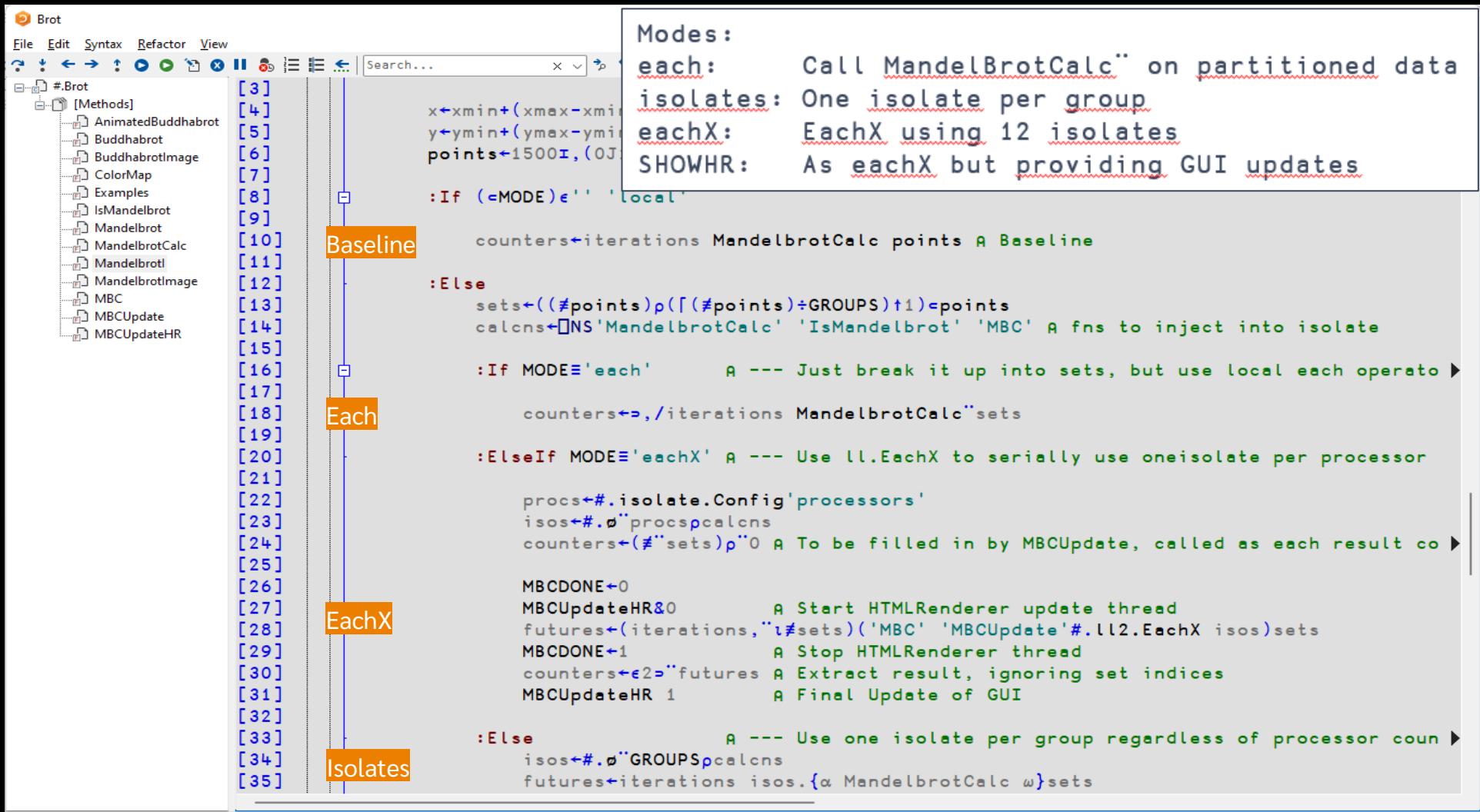

#### MBTest results

MBReport z

Baseline 21.5 seconds. Speedup factors:

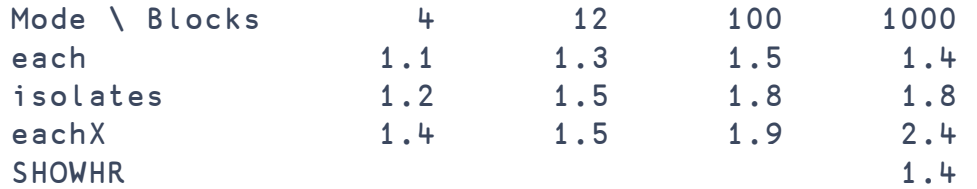

Modes:

each: Call MandelBrotCalc¨ on partitioned data isolates: One isolate per group eachX: EachX using 12 isolates SHOWHR: As eachX but providing GUI updates

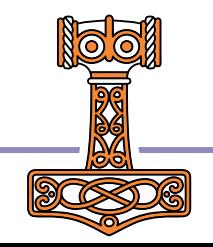

## Potential Future Work - Discussion

Fundamental

- Replace model with primitives
	- Perhaps primitives only run "in process" isolates
	- **Launching [remote] processes and** other things that "require configuration" remains as APL code
	- See next slide
- Add ability to return functions or classes

#### Pragmatic

- Start-up logging
- Ability to terminate an asynchronous call
- Fault tolerance: LL.EachX to transfer work to remaining isolates on network failure etc
- Management mechanism for "batches" of work

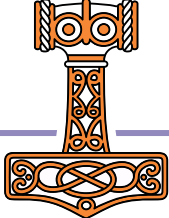

## Morten's Proposal for Dyadic ∥

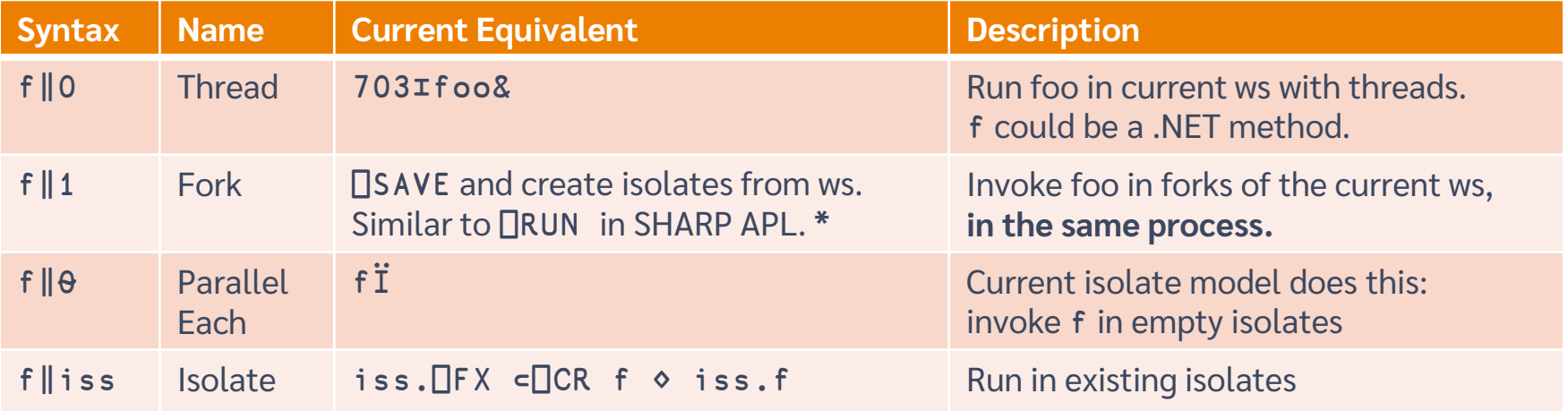

All of the above return futures Also extend  $\Box$ NA so  $\parallel$  (in place of &) gives a future-returning function

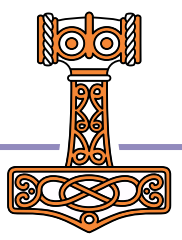

### Futures and Isolates

 Goal: Allow the APL user to explicitly express parallelism in a "natural" way

How close are we?

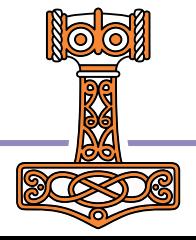

## Extra Topics

If we have time …

- Isolate servers
- Using your application workspace as the isolate host

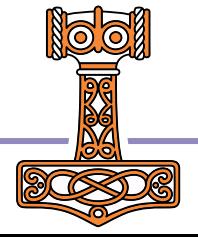

## Using Remote Servers

- Start isolate processes using StartServer: isolate.StartServer 'ip=192.168.0'
- This uses all the usual Config settings to decide how many processes to start, whether to use runtime, allow debugging, etc.
- **As a client, you can add and remote servers using:** isolate.AddServer 'address' ports isolate.RemoveServer 'addres's'
- Use isolate.State '' to monitor status.
- You can "easily" launch isolate servers in the cloud using the dyalog/dyalog docker container.
	- We will produce a dyalog/isolate contained which is suitable for launching in a scaled environment.

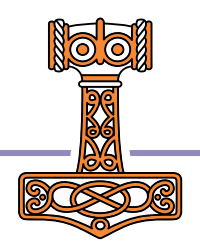

# Using your own WS as "host"

- **By default, isolate processes start by loading ws/isolate.dws**
- We have seen how you can create isolates (namespaces) by copying a workspace into a namespace. However, you may prefer to have your code in the root (#) , perhaps even running a thread to keep your application alive in each process.
- To use your own application workspace as the base for isolate processes:

```
)COPY conga DRC
)COPY isolate isolate
```
**Modify your latent expression to call isoStart before your own application boot.** For example:

```
⎕LX←'#.isolate.ynys.isoStart ⍬ ⋄ Run'
```
• Your application boot function use isolate. isSlave to check for this case and no start the application in that case. For example:

```
→isolate.isSlave⍴0
```
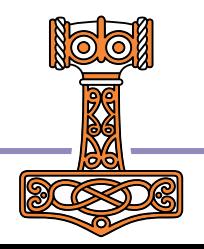